# **Integralen en de NumWorks**

Met de NumWorks kun je eenvoudig integralen berekenen. Je kunt echter ook Riemannsommen laten berekenen. **Deze versie is van juni 2023.** Loop eerst de practica: **Functies en de NumWorks** en **Rijen en de NumWorks** door.

#### **Inhoud**

- **1 [Integralen benaderen](#page-1-0) 2**
- **2 [Ondersom en bovensom](#page-2-0) 3**

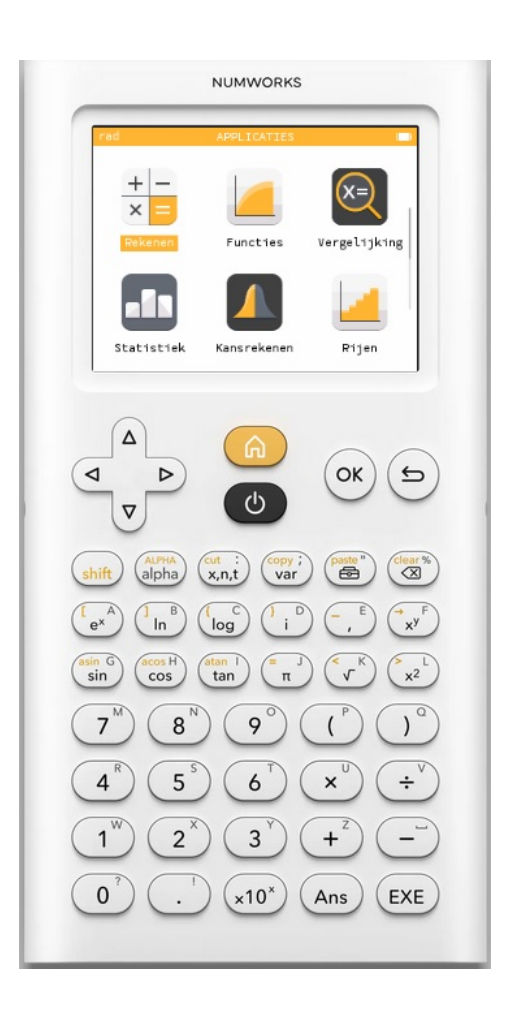

## <span id="page-1-0"></span>1 Integralen benaderen

Met de NumWorks kun je integralen rechtstreeks berekenen (benaderen) vanuit het functievoorschrift m.b.v. menu **FUNCTIES** .

Je gebruikt daarvoor de integraal van  $f$  tussen twee grenzen voor  $x$ .

Neem de functie  $f(x) = x^2$ .

Stel je voor dat je de integraal van deze functie over het interval [0,2] wilt weten. Je wilt dus berekenen:  $\int_{0}^{2}$  $\int_0^2 x^2 dx$ .

- Voer in het uitdrukkingen-menu de functie  $f$  in.
- Kies in "Grafiek plotten" en je komt op het tabblad Grafiek en je ziet de grafiek.
- Kies  $(x)$  of ga naar "Bereken", kies "Vinden" en ga naar "Inteqraal" en  $(\infty)$ .
- Je krijgt dan de grafiek en "Selecteer ondergrens" van het gebied onder de grafiek waarvan je de oppervlakte wilt bepalen. Toets die waarde. Toets vervolgens  $(\circ\circ)$ .
- Vervolgens zie je "Selecteer bovengrens". Toets die waarde en  $(\infty)$ .
- Het bedoelde gebied wordt nu ingekleurd en de integraal komt onderaan het scherm in beeld.

Benader zelf de integraal die hierboven wordt gevraagd.

Je vindt als alles goed gaat 2,6667 (Wat je natuurlijk net zo eenvoudig door primitiveren had kunnen vinden.)

Oefen jezelf met lastiger functies, met name met functies die je moeilijk of niet kunt primitiveren. Bekijk ook nog eens het verschil tussen de oppervlakte tussen de grafiek en de -as op een bepaald interval en de bijbehorende integraal.

Een andere manier om deze integraal te berekenen is via het menu **REKENEN** :

- Ga naar het Rekenen-menu en kies  $\binom{p\text{ size}}{p}$  (de Toolbox) en bij "Differentiaalrekening" voor  $\int_a^b$  $\int_a^b f(x) dx$  en  $(\infty)$ .
- Voer de grenzen 0 en 2 in en voer  $x^2$  in en  $(x)$ .
- Je ziet het antwoord 2,666...
- Als je eerder in het functies-menu de functie  $f(x) = x^2$  hebt ingevoerd, dan kun je daar gebruik van maken.
- Ga naar het Rekenen-menu en voer zoals hiervoor in  $\int_a^b$  $\int_a^b f(x) dx$  in.
- Voer de grenzen 0 en 2 in en zoek via  $\binom{copy}{var}$  en "Functies" de functie f op en voer nog x in en  $(\infty)$ .
- Je ziet ook nu het antwoord 2,666...

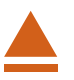

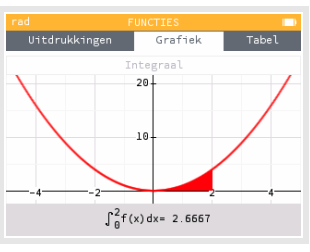

### <span id="page-2-0"></span>2 Ondersom en bovensom

De integraal van de grafiek van  $f(x) = x^2$  op het interval [0,2] kun je benaderen door dit interval per eenheid in gelijke deelintervallen te verdelen (in totaal zijn er op [0,2] dus 2n deelintervallen).

Omdat deze functie op dit interval overal stijgend is, is de **ondersom** gelijk aan:

$$
\underline{S_n} = \sum_{k=0}^{2n-1} \frac{1}{n} \cdot \left(\frac{k}{n}\right)^2
$$

De **bovensom** is:

$$
\overline{S_n}=\sum_{k=1}^{2n}\frac{1}{n}\cdot\left(\frac{k}{n}\right)^2
$$

Het gaat hierbij dus om sommen van de rij  $t_k$  met directe formule:

$$
t_k = \tfrac{1}{n} \cdot \left(\tfrac{k}{n}\right)^2
$$

Voor worden steeds verschillende getallen gekozen, afhankelijk van het aantal deelintervallen waarin je [0,2] verdeelt.

Rijen met directe formules kunnen via het menu **RIJEN** worden ingevoerd. (Zie het practicum "Rijen en de NumWorks".)

Voor de ondersom en de bovensom met  $n = 25$  kun je als volgt te werk gaan:

• Open het menu **RIJEN** en voer het functievoorschrift van de

ondersom als  $u_n = \sum_{n=1}^{2n-1}$  $k=0$ 1  $\frac{1}{n} \cdot \left(\frac{k}{n}\right)^2$  en van de bovensom als

$$
v_n = \sum_{k=1}^{2n} \frac{1}{n} \cdot \left(\frac{k}{n}\right)^2.
$$

De sommatie vind je via  $\binom{p^{\text{sater}}}{q^{\text{sater}}}$  bij "Differentiaalrekening" en  $\sum_{i=1}^{n}$ 

 $k = m$  $(f(k))$  en  $(\infty)$ . De m vervang je door 0, de k vind je via  $\begin{pmatrix} \frac{cut}{x,n,t} \\ \frac{dt}{dt} \end{pmatrix}$  en de n vind je via  $\begin{pmatrix} \frac{A L P H A}{a l} \\ \frac{dt}{dt} \end{pmatrix}$  8.

• Je kunt nu bij Tabel de rijen bekijken, kies vervolgens  $(x)$  of  $(\mathsf{EXE})$ 

Je ziet, dat ondersom en bovensom elkaar naderen naarmate  $n$  groter wordt.

Denk er om dat deze werkwijze alleen opgaat bij functies die op het hele integratieinterval stijgend zijn of op het hele integratieinterval dalend zijn! Is dit niet het geval dan kun je niet met rijen werken.

#### **Even oefenen**

Oefen het benaderen van integralen met onder- en bovensommen.

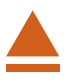

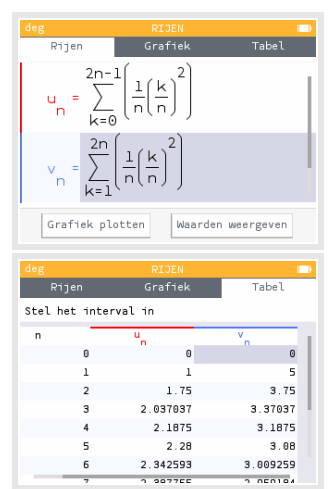